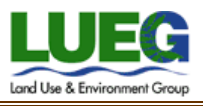

# **Online Permit Research System Help Guides**

## TOPIC: **Accela Citizen Access** (How to Research Building Permit Inspection Information)

*Accela Citizen Access (ACA) is the online tool the public can use to view information about inspections on building permits. This help guide explains how to find the estimated arrival timeframe for scheduled inspections and other inspection-related information.*

### **Directions:**

Step 1: Go to the **Accela Citizen Access** home page[: https://publicservices.sdcounty.ca.gov/citizenaccess/](https://publicservices.sdcounty.ca.gov/citizenaccess/)

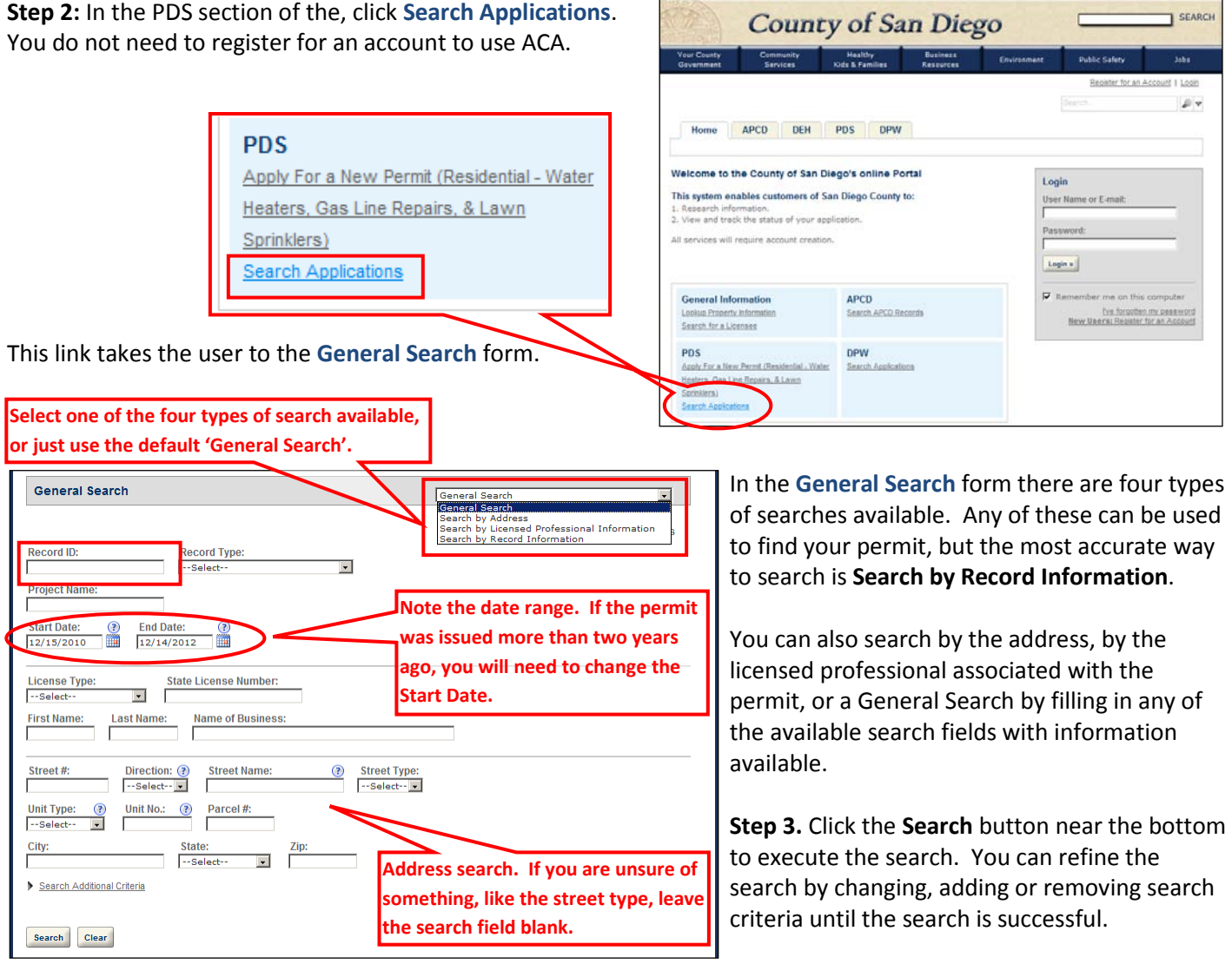

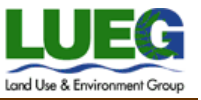

## **Online Permit Research System Help Guides**

**Step 4.** A successful search will display the query results below the **Search** button. Click the Record ID link for details.

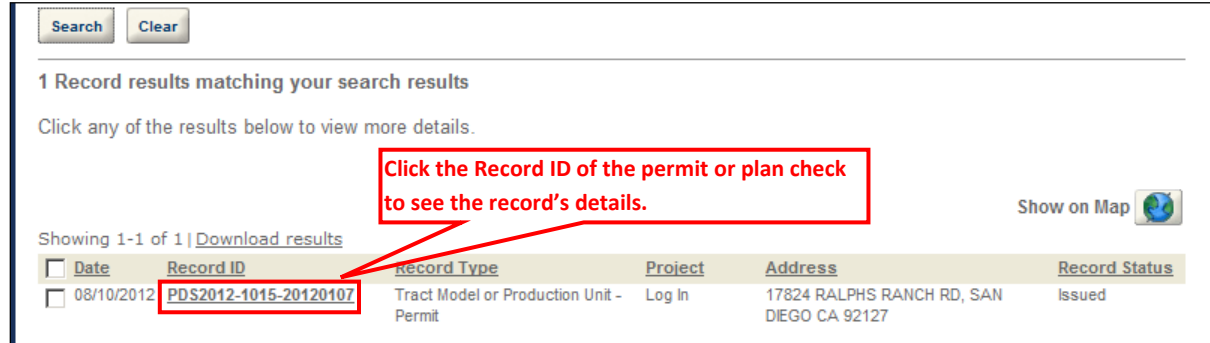

The Record Detail form is displayed in the PDS tab. Verify the address and permit number **Record ID** is correct.

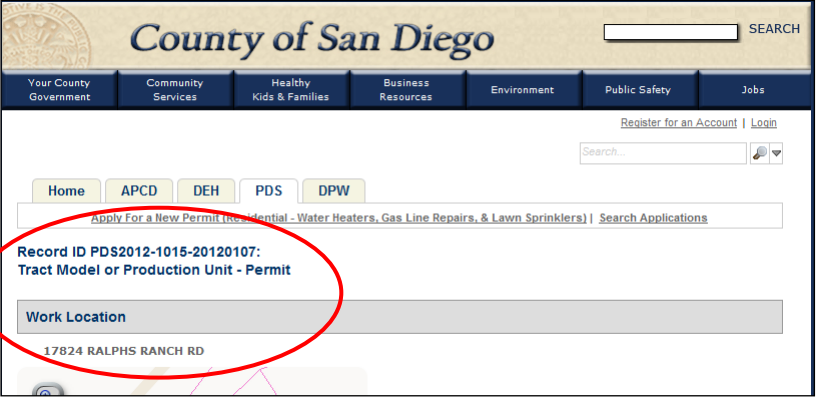

#### **Step 5.** Scroll down to the Inspections section.

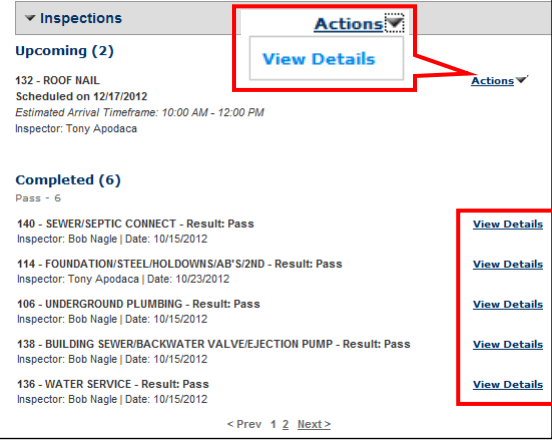

Scheduled ("**Upcoming**") and completed inspections for the permit are listed. Note the *Estimated Arrival Timeframe* displayed just below the Scheduled Date. The inspector originally assigned is also displayed. (Please note that the assigned inspector may change to meet load balancing needs.)

Some additional information can be viewed by clicking the icon next to Actions and then clicking **View Details**.

Information for completed inspections, if any exist, can be viewed by clicking the **View Details** link next to the inspection.

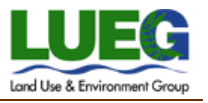

# **Online Permit Research System Help Guides**

### **More Information:**

For information and directions on how to look up information specific to your record, including viewing conditions of approval, record specific information, contact information, paid and unpaid fees, inspections and inspection history, project workflow, documents attached to the record, related records, job valuation, and trust account information please see the Accela Citizen Access FAQ web page.

## **Help Contact:**

If you have additional questions on how to check the status of your record via Accela Citizen Access please contact the department where your record originated.

Department of Environmental Health: (858) 505-6700 Department of Public Works: (858) 232-6837 (Kamilah James) Planning & Development Services: (800) 411-0017 Agriculture Weights & Measures: (858) 694-2739 Air Pollution Control District: (858) 586-2600